#### **Notificação Prévia/ Inadimplência**

**Plataforma + Brasil**

*Agosto de 2019*

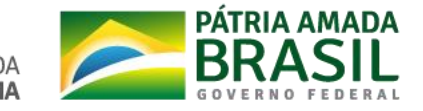

# **Objetivo**

- **Atender ao ACÓRDÃO Nº 2550/2013 – TCU;**
- **Permitir que a notificação prévia seja registrada no SICONV, conforme determina a Portaria Interministerial nº 424, de 30 dezembro de 2016, e enviada por integração para o SIAFI, evitando assim inconsistências entre esses sistemas e dando mais transparência na situação do instrumento de transferência voluntária.**

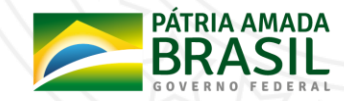

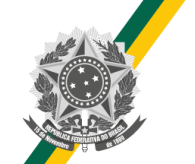

• **Para exibir a tela abaixo o usuário deverá consultar o convênio, clicar no menu "Prestação de Contas" e em seguida acessar a opção "Notificação Prévia Inadimplência".**

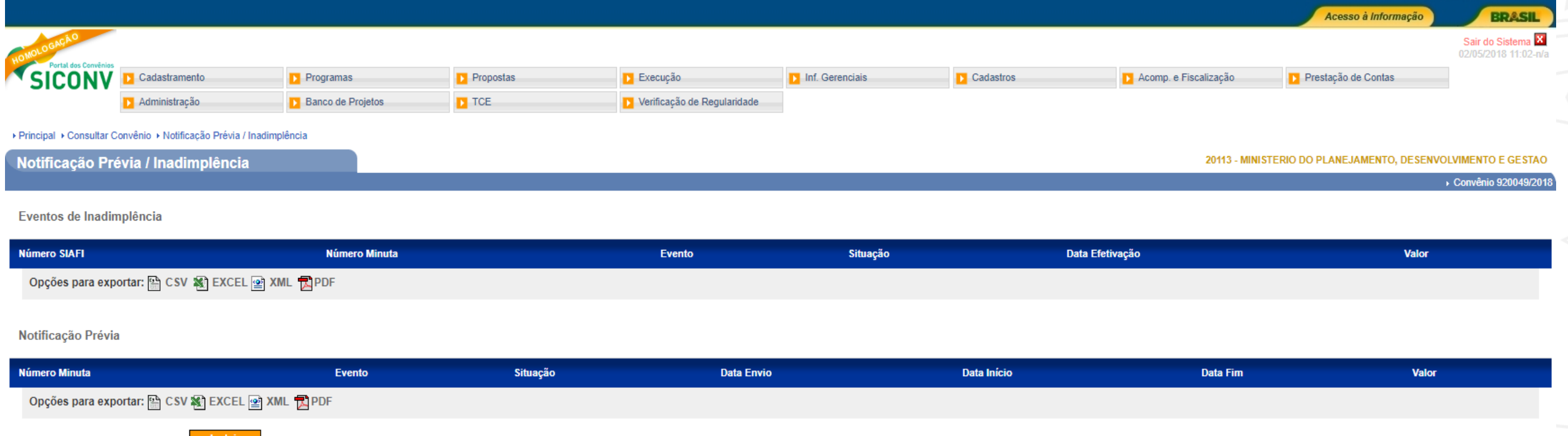

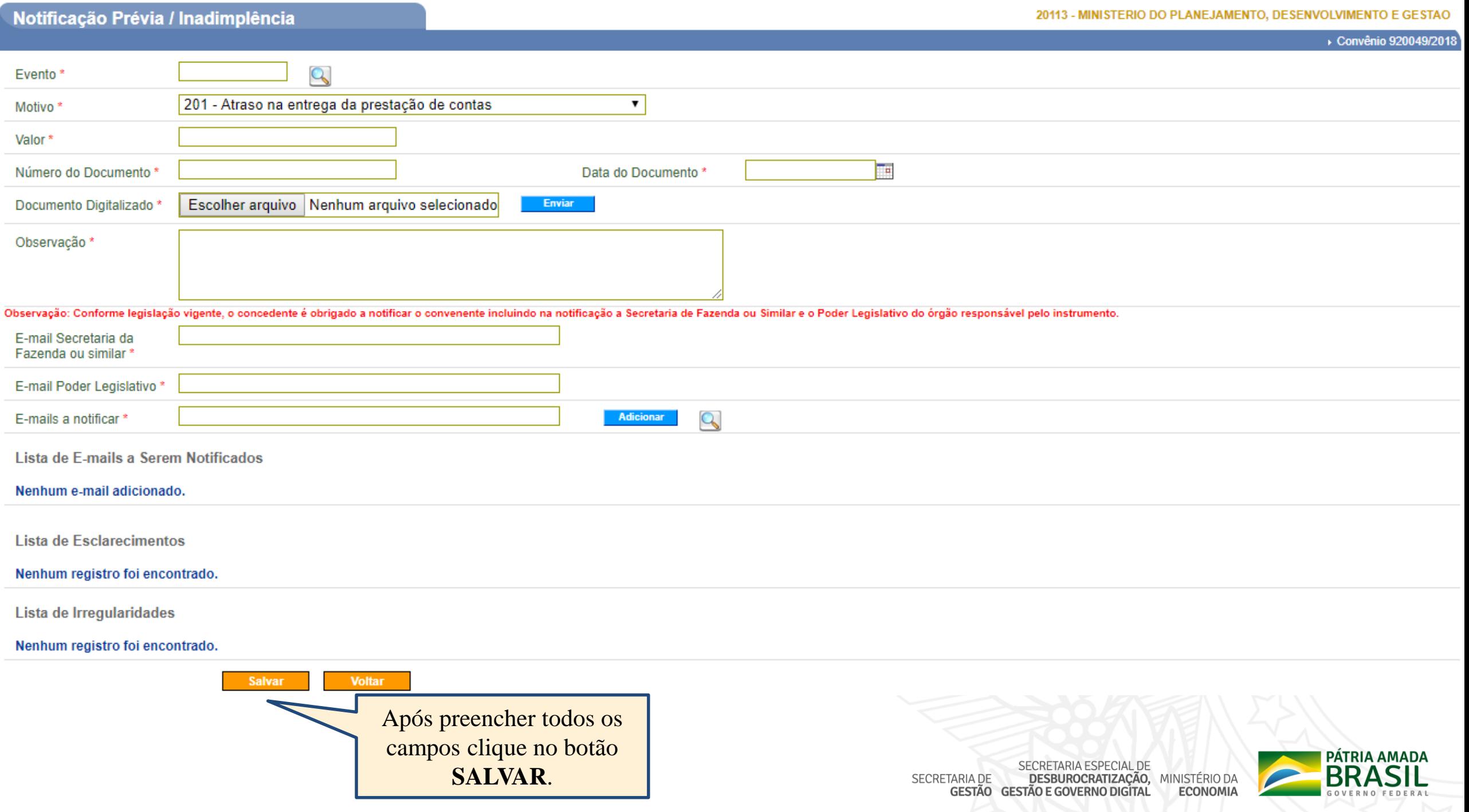

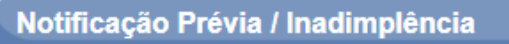

▶ Convênio 920049/2018

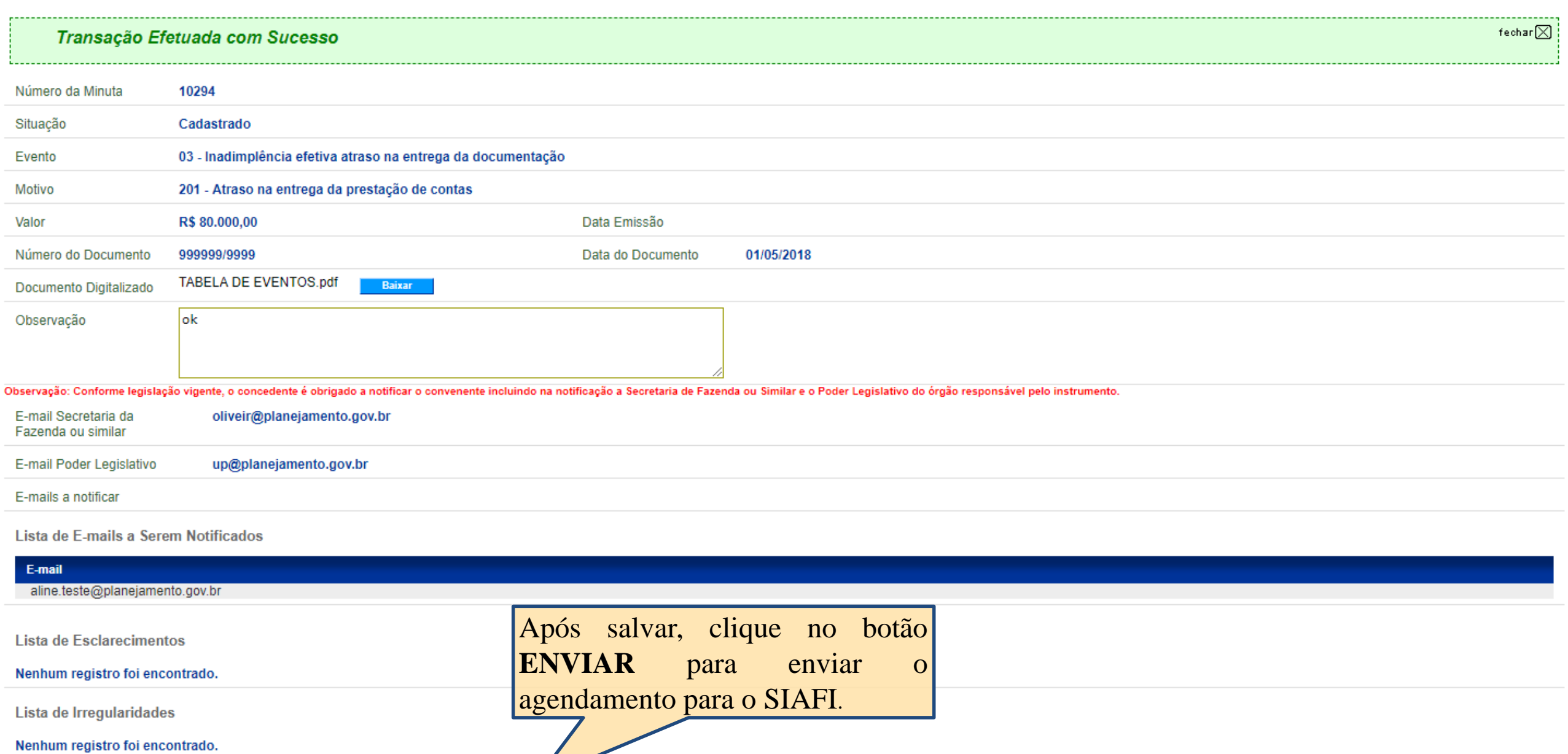

**Voltar** 

**Enviar** 

Editar

Excluir

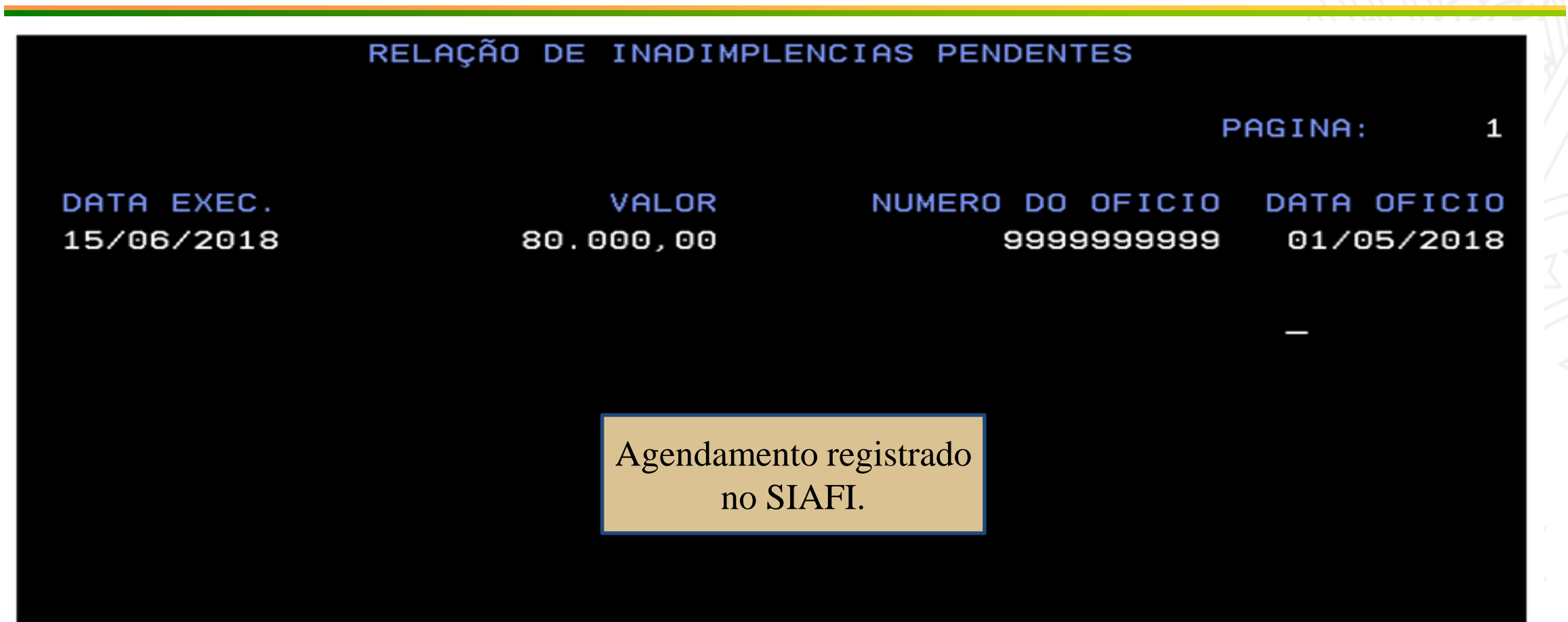

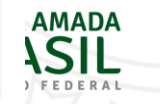

PF1=AJUDA PF3=SAI

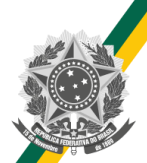

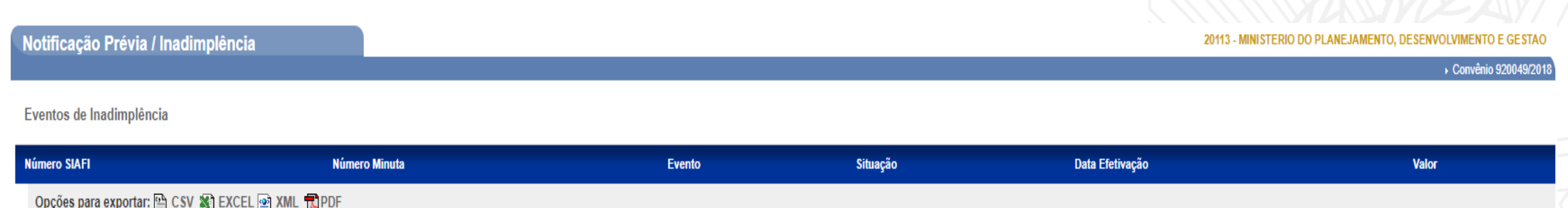

#### Notificação Prévia

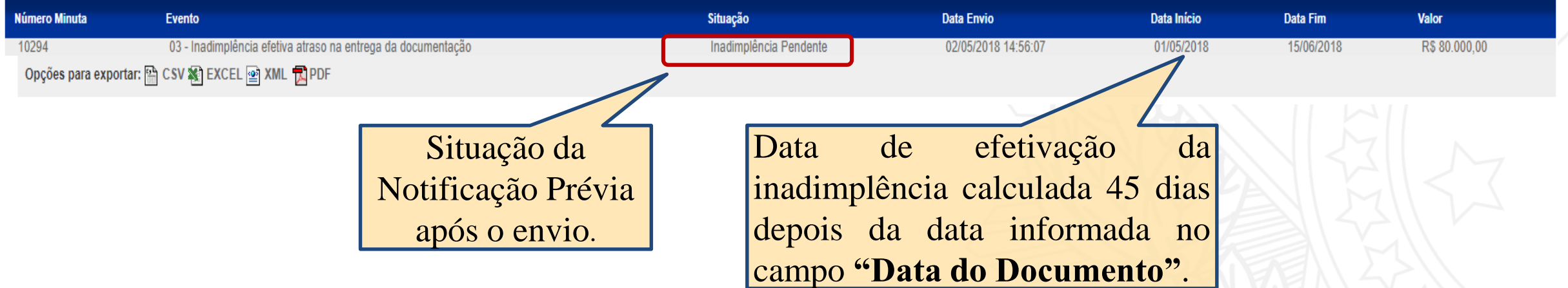

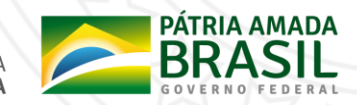

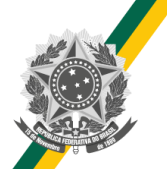

### **Notificação Prévia – Aba Dados**

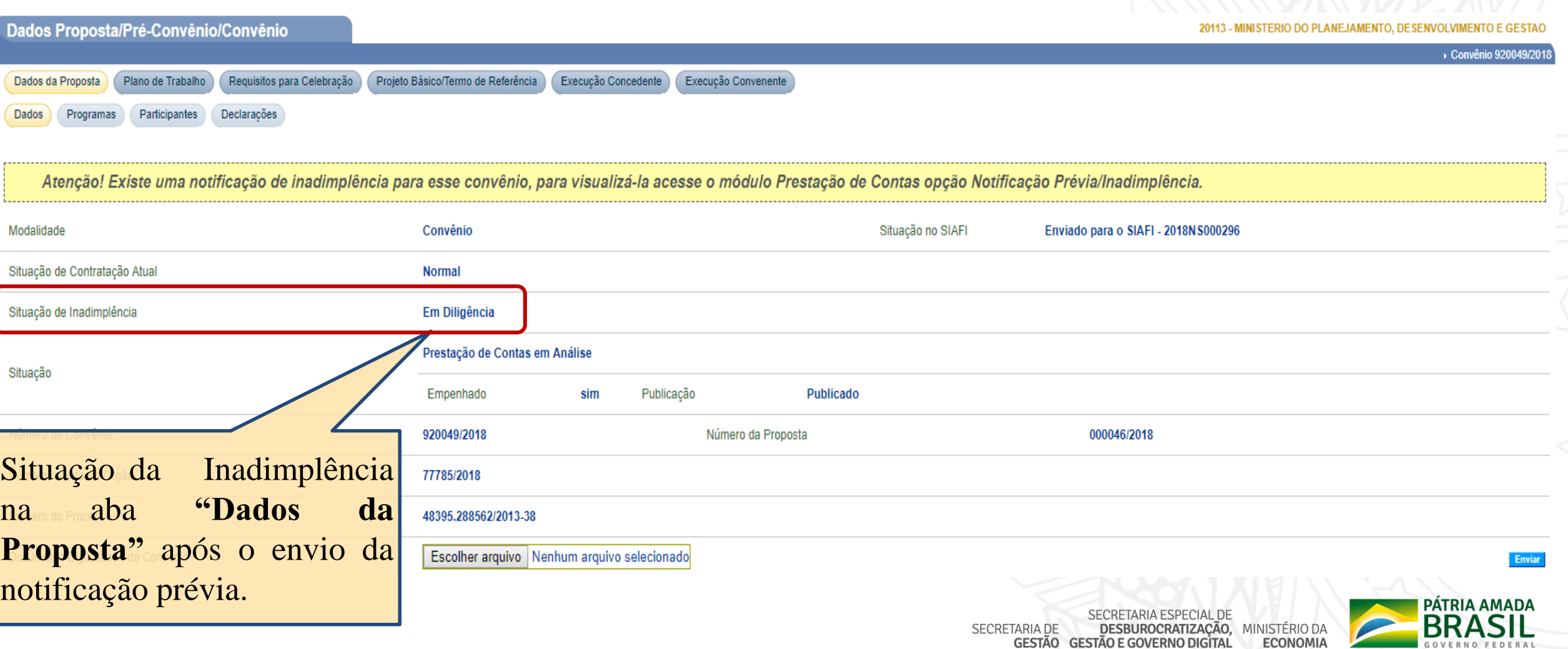

- **Transcorrido os 45 dias do agendamento, o SIAFI irá processar o agendamento.**
- **Se estiver tudo correto a inadimplência será efetivada e o SIAFI retornará com a nota de sistema para o SICONV.**
- **Se o SIAFI encontrar algum erro a inadimplência não será efetivada e o erro ficará gravado no SICONV.**
- **Nesse caso o agendamento deverá ser enviado novamente após a correção do erro.**

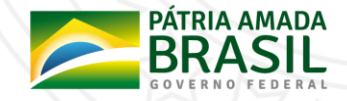

## **Notificação Prévia – Retorno do SIAFI**

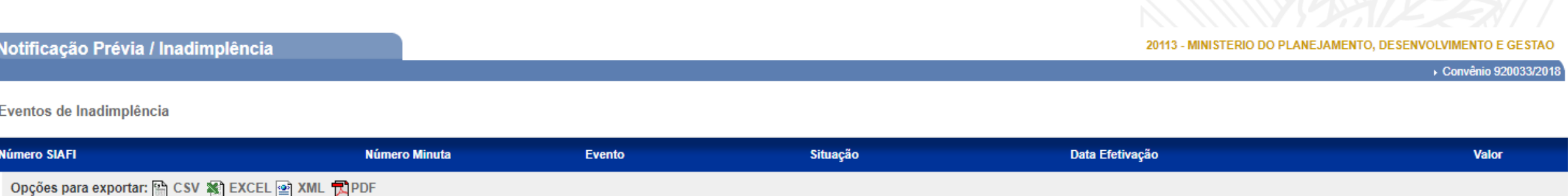

#### Notificação Prévia

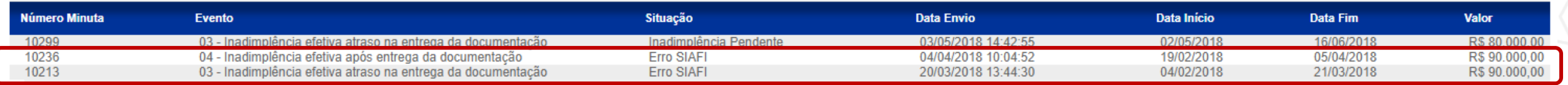

Opções para exportar: A CSV ※ EXCEL 2 XML R PDF

Clique aqui para visualizar o retorno do SIAFI.

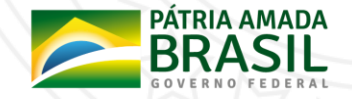

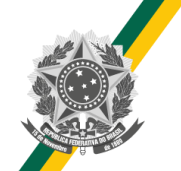

#### **Notificação Prévia – Estorno**

• **A notificação prévia poderá ser estornada antes da efetivação. Dessa forma o agendamento será estornado no SIAFI e o convênio não ficará inadimplente.**

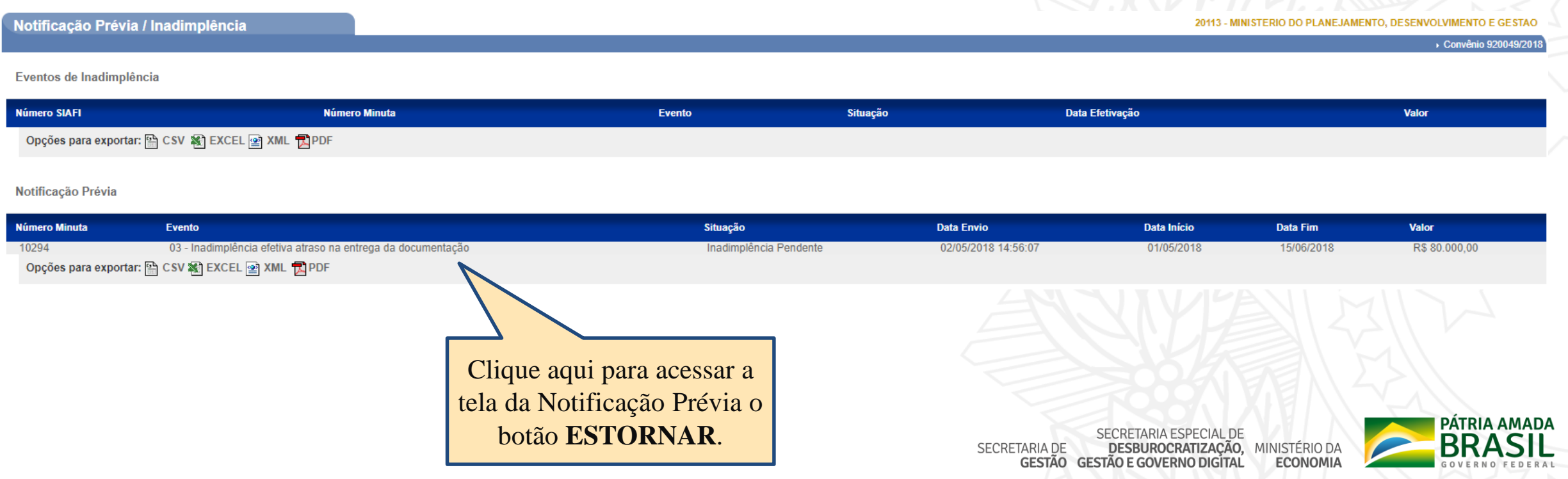

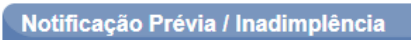

20113 - MINISTERIO DO PLANEJAMENTO, DESENVOLVIMENTO E GESTAO

→ Convênio 920049/2018

#### Envio ao SIAFI realizado com sucesso

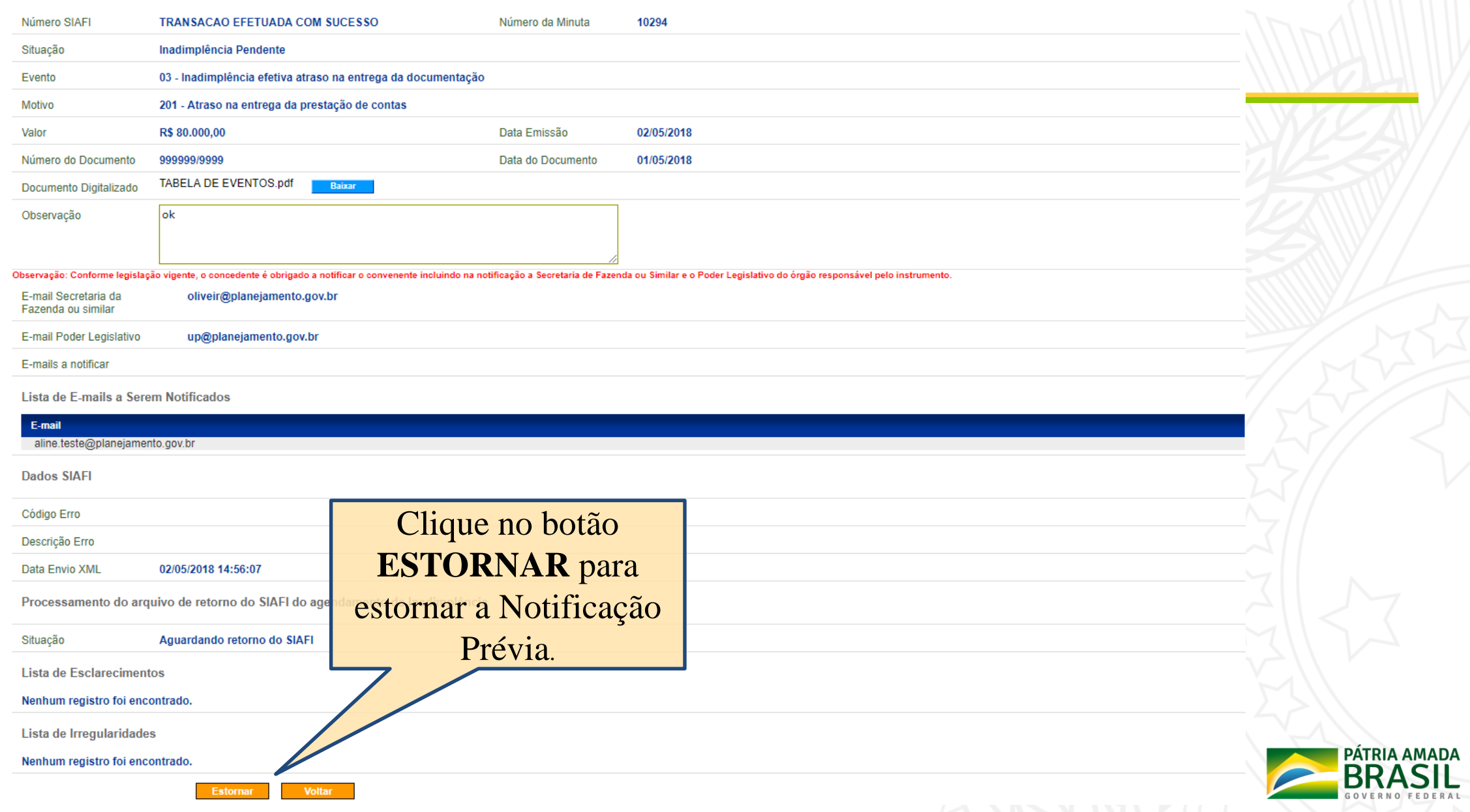

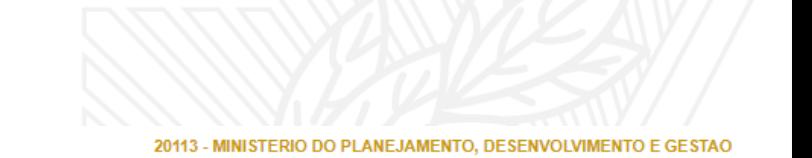

Notificação Prévia / Inadimplência → Convênio 920049/2018

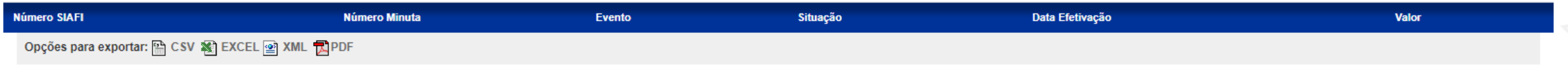

#### Notificação Prévia

Eventos de Inadimplência

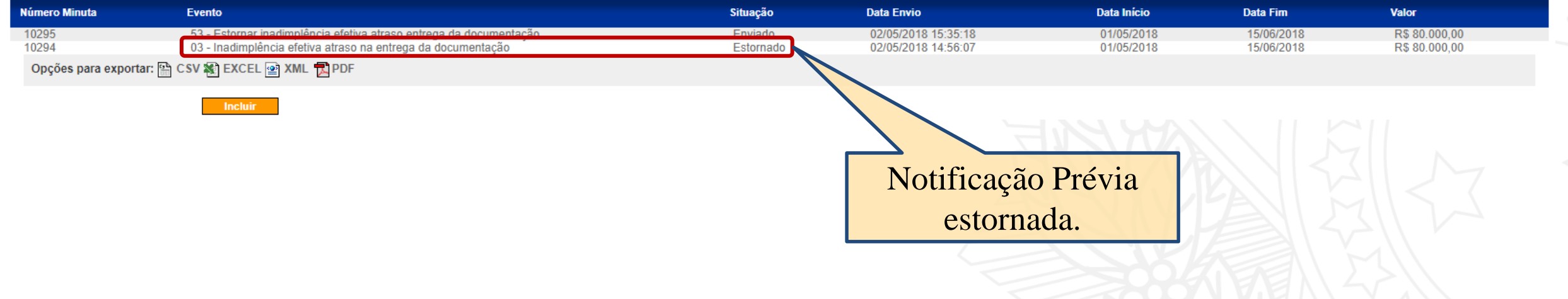

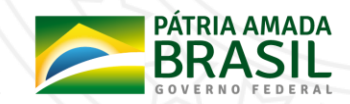

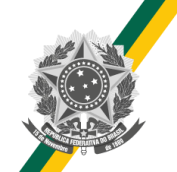

- **Finalizando os 45 dias a situação da notificação será alterada para "Concluído" e esta não poderá mais ser estornada.**
- **Após a conclusão da notificação o evento de inadimplência será efetivado e ficará disponível em Eventos de Inadimplência com a situação Inadimplência efetivada.**
- **A Inadimplência efetivada poderá ser: Estornada, Retirada e Suspensa**

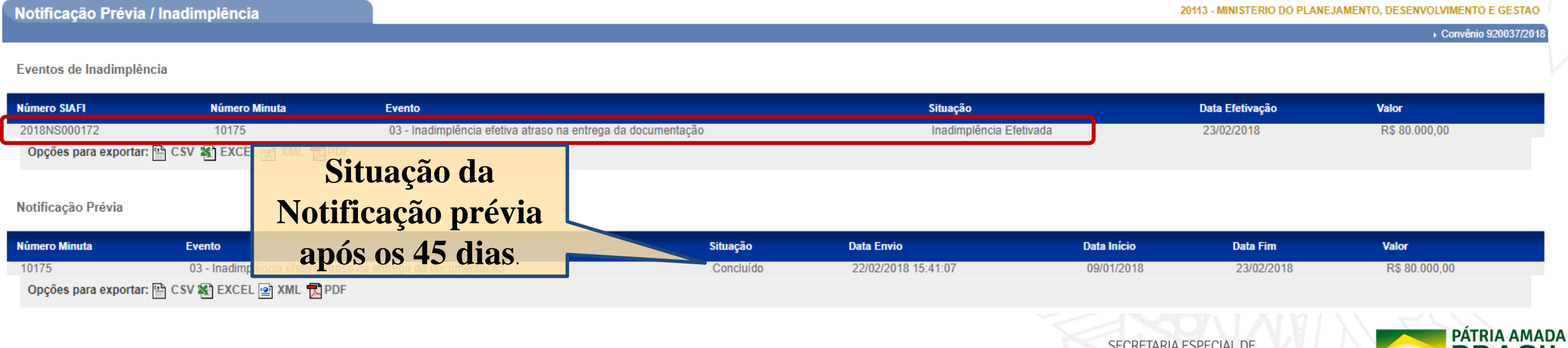

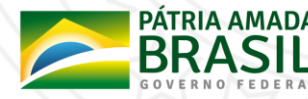

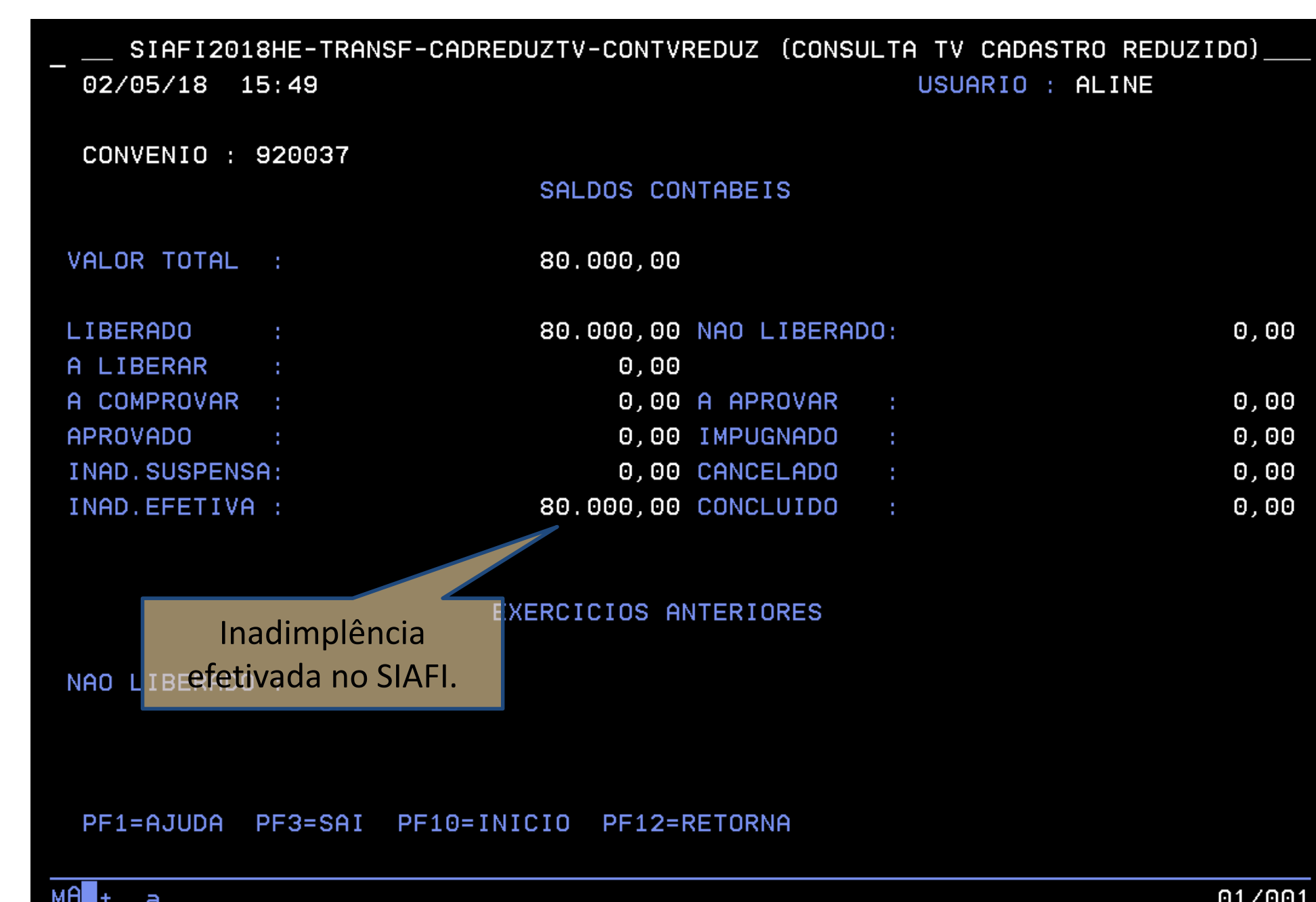

BRASIL

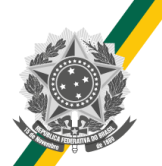

# **Inadimplência Efetivada – Aba Dados**

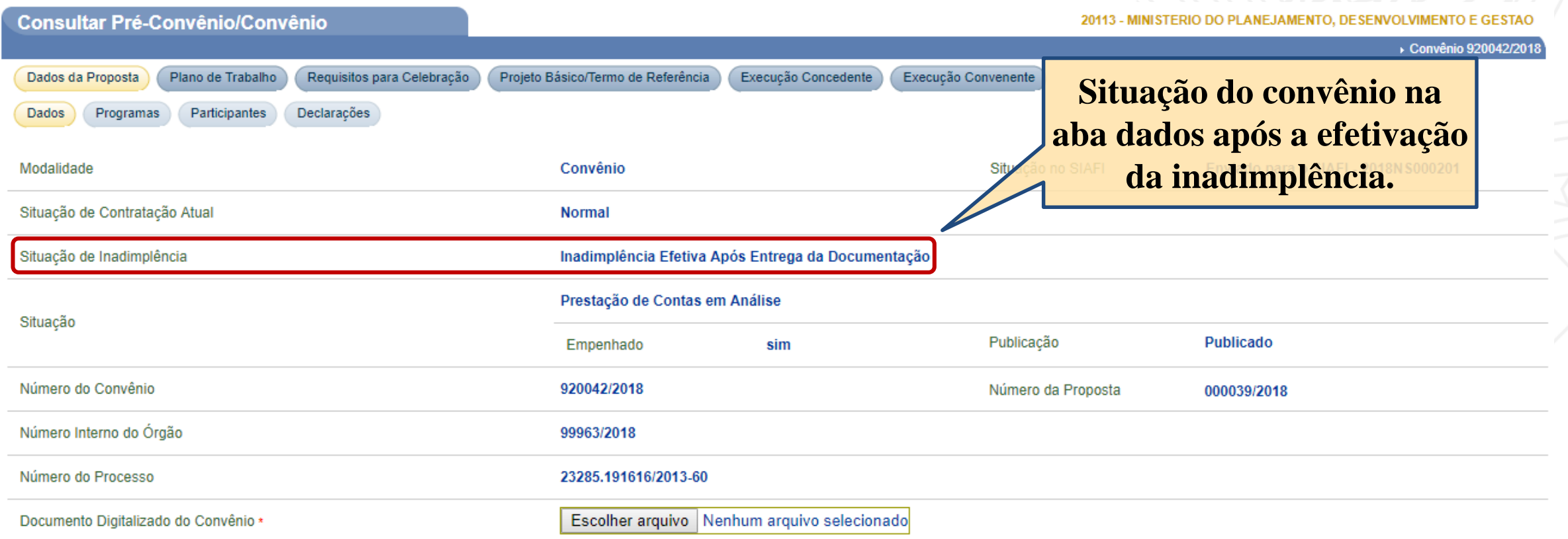

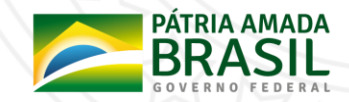

# **Estorno e Retirada da Inadimplência**

- **O Estorno e a Retirada da Inadimplência retiram o saldo da conta "Inadimplência Efetiva" e o retornam para a conta anterior:**
	- **"A Comprovar" para a inadimplência do tipo 03 - Inadimplência efetiva atraso na entrega da documentação;**
	- **"A Aprovar" para a inadimplência do tipo 04 - Inadimplência efetiva após entrega da documentação.**
- **Após enviar o estorno para o SIAFI a situação da transferência voluntária será alterada para a situação anterior à inadimplência.**
- **Após o ESTORNO da inadimplência o usuário poderá enviar outra notificação prévia, neste caso o convênio ficará inadimplente novamente transcorrido os 45 dias da notificação conforme regra explicada anteriormente.**
- **Após a inclusão da requisição RETIRADA da inadimplência o usuário poderá estorná-la, nesse caso o convênio ficará inadimplente novamente.**

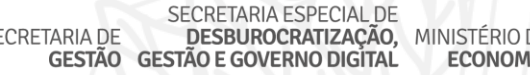

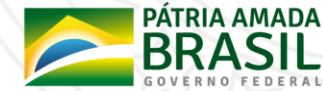

### **Estorno e Retirada da Inadimplência**

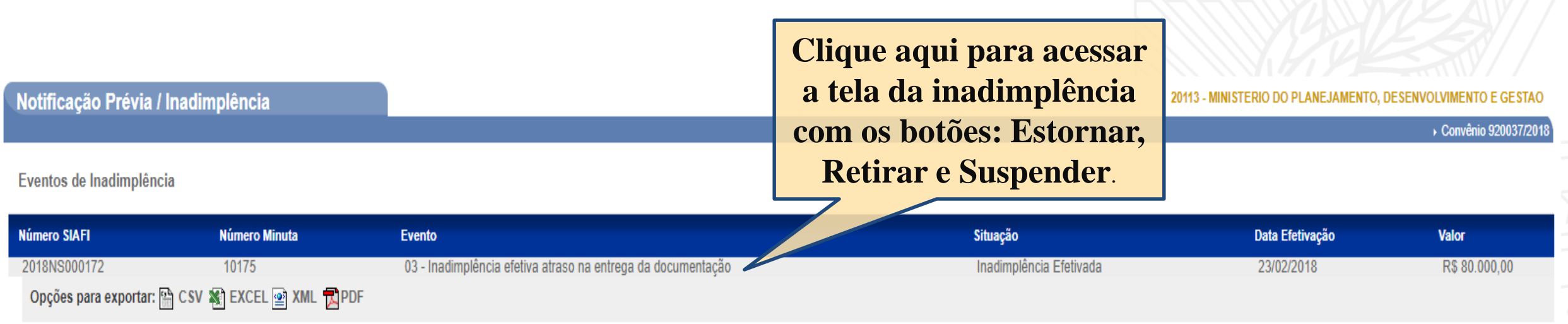

#### Notificação Prévia

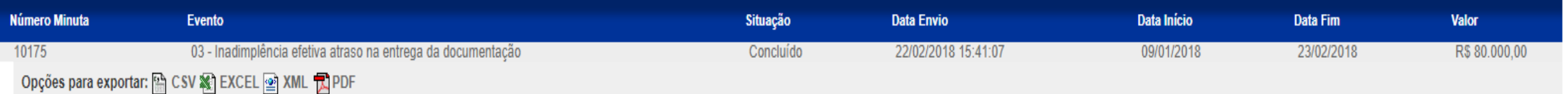

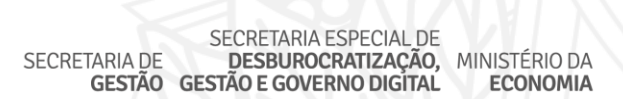

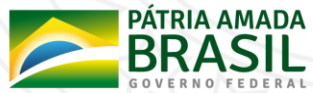

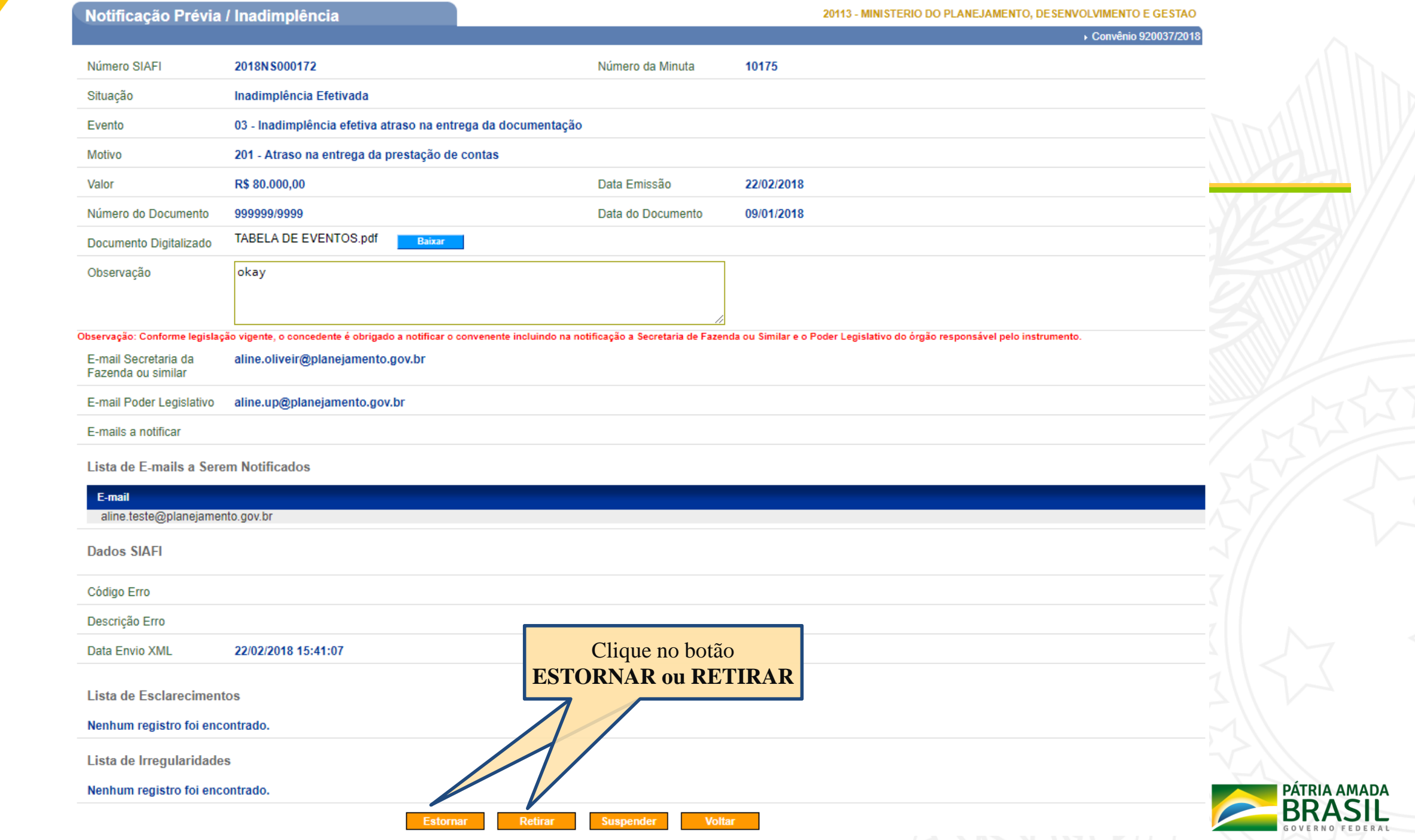

殺

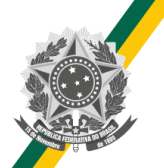

### **Estorno e Retirada da Inadimplência**

#### Notificação Prévia / Inadimplência

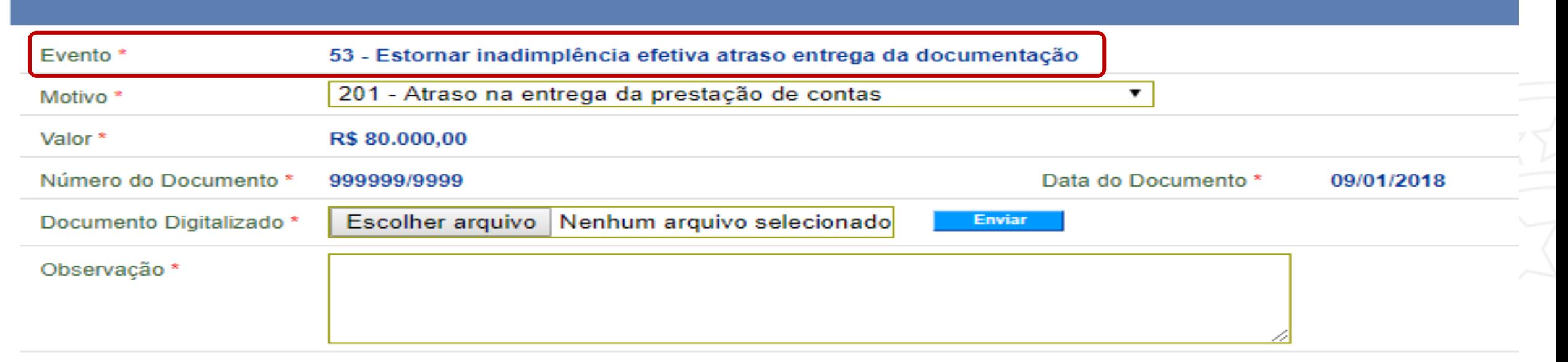

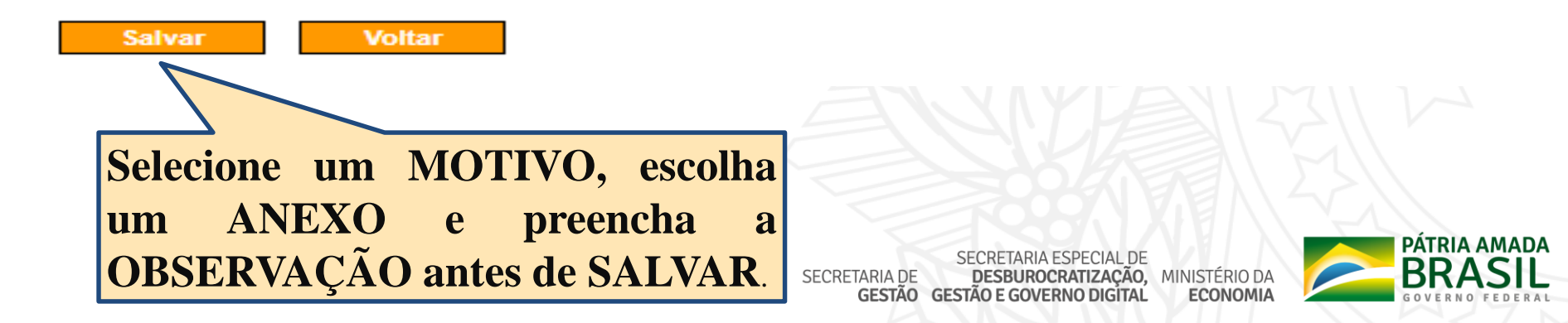

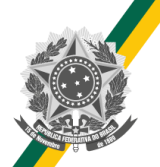

### **Estorno e Retirada da Inadimplência**

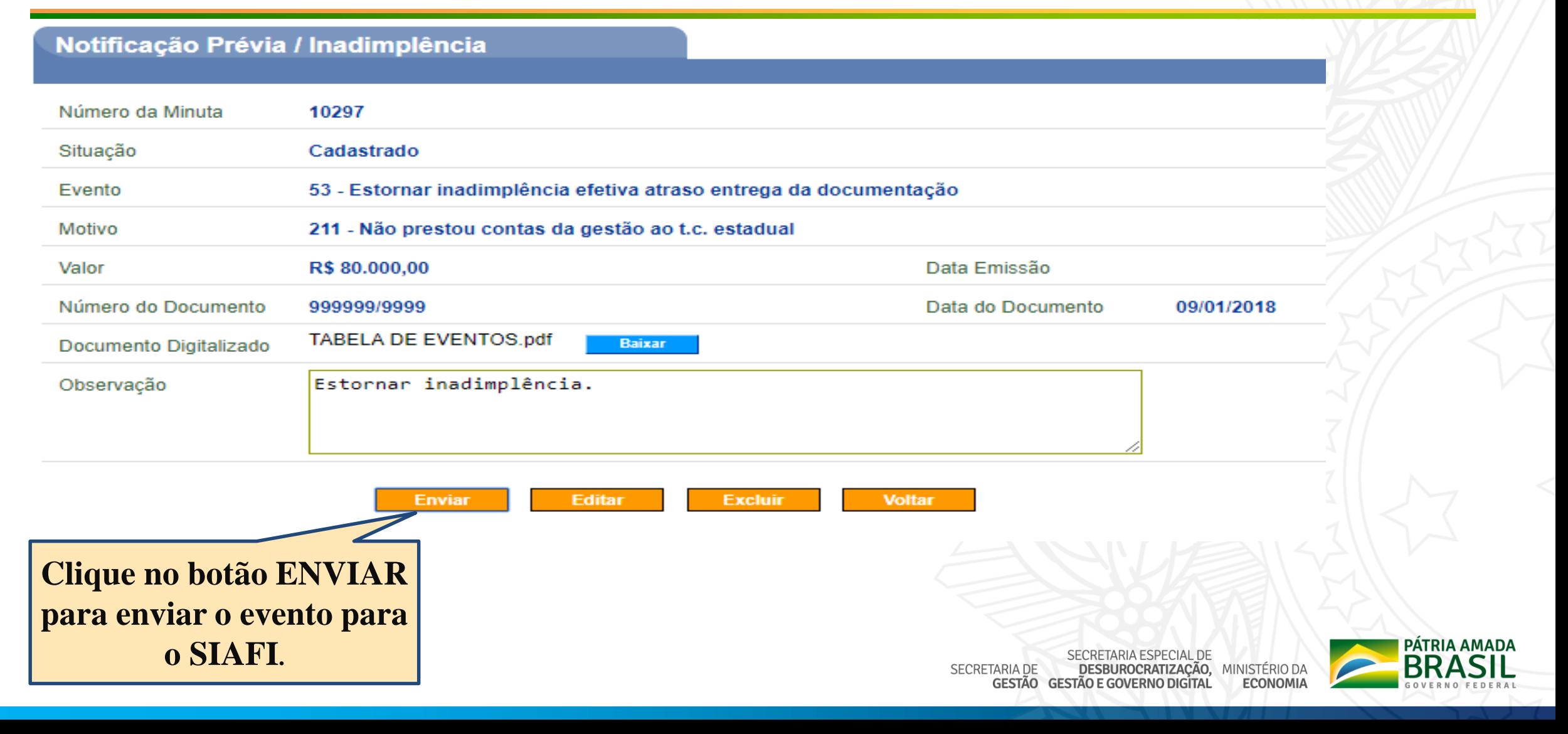

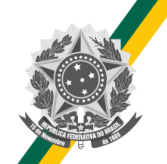

### **Estorno ou Retirada – Situação SIAFI**

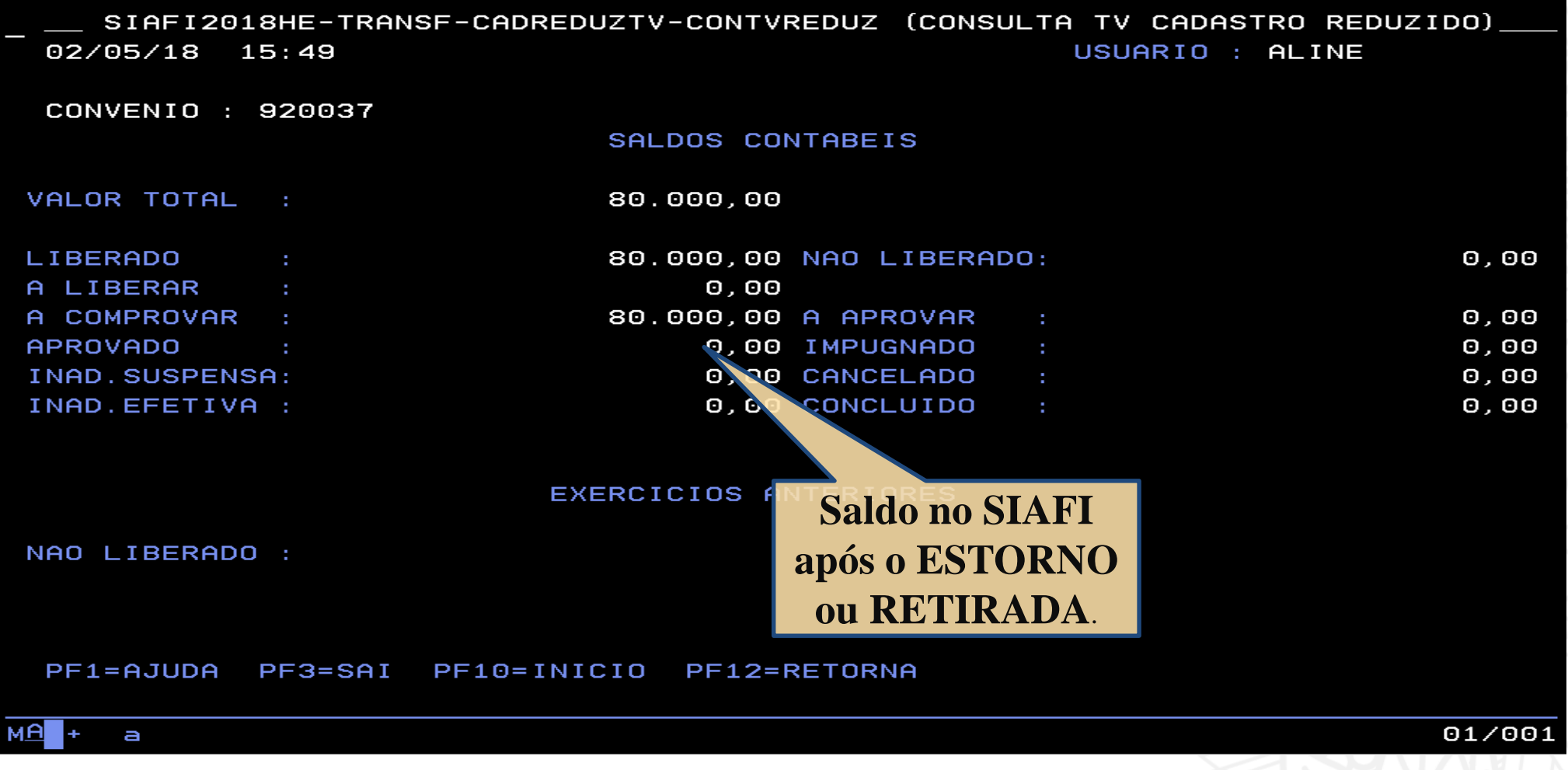

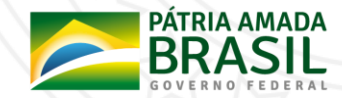

## **Suspensão da Inadimplência**

- **A Suspensão da Inadimplência retira o saldo da conta "Inadimplência Efetiva" e o coloca na conta "Inadimplência Suspensa".**
- **Após enviar a suspensão para o SIAFI a situação da transferência voluntária será alterada para "Inadimplência Suspensa".**
- **Após a suspensão da inadimplência o usuário poderá ESTORNAR ou RETIRAR a suspensão na inadimplência.**
- **Para suspender a inadimplência siga o passo a passo do estorno e da retirada da inadimplência detalhado anteriormente.**

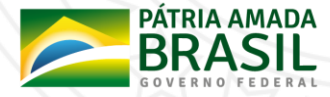

## **Suspensão da Inadimplência – SIAFI**

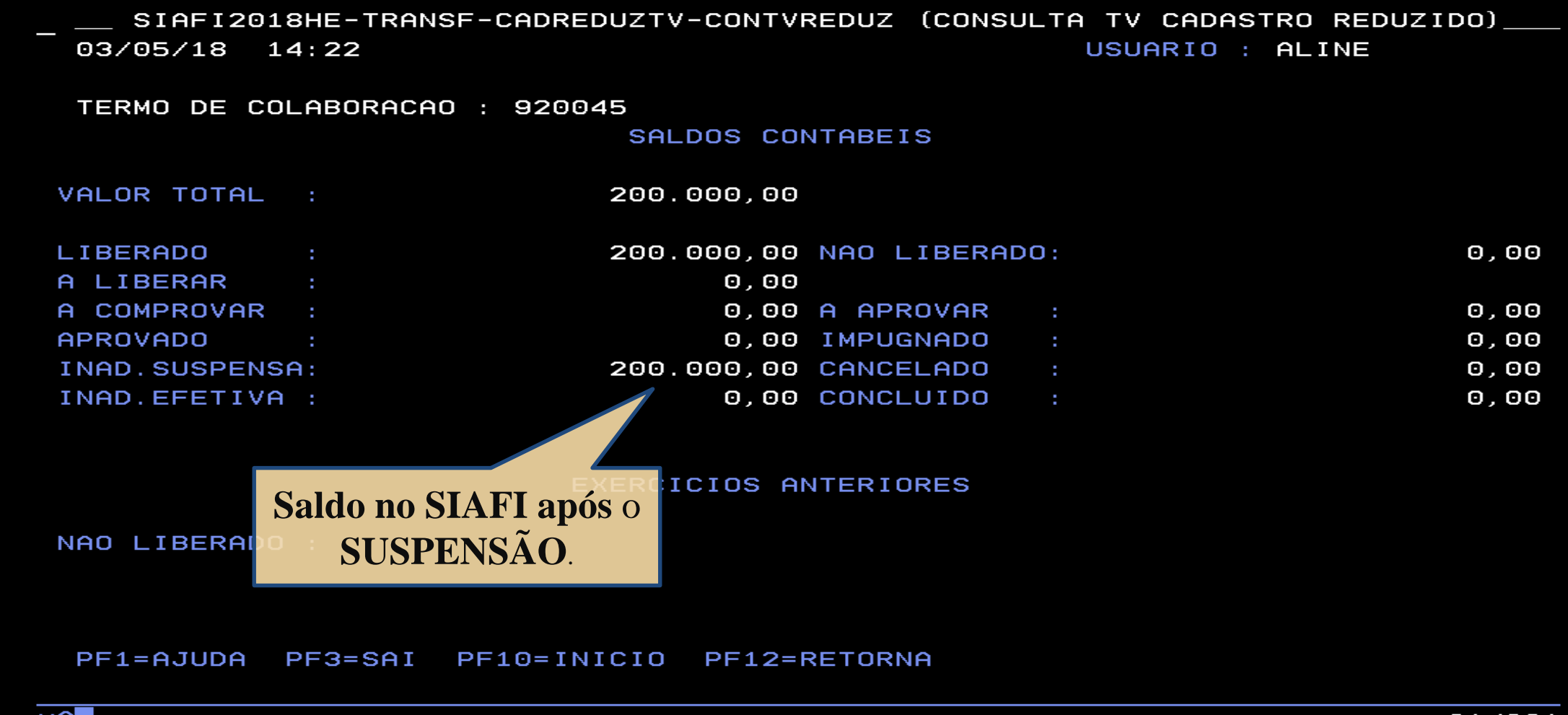

#### **Suspensão da Inadimplência**

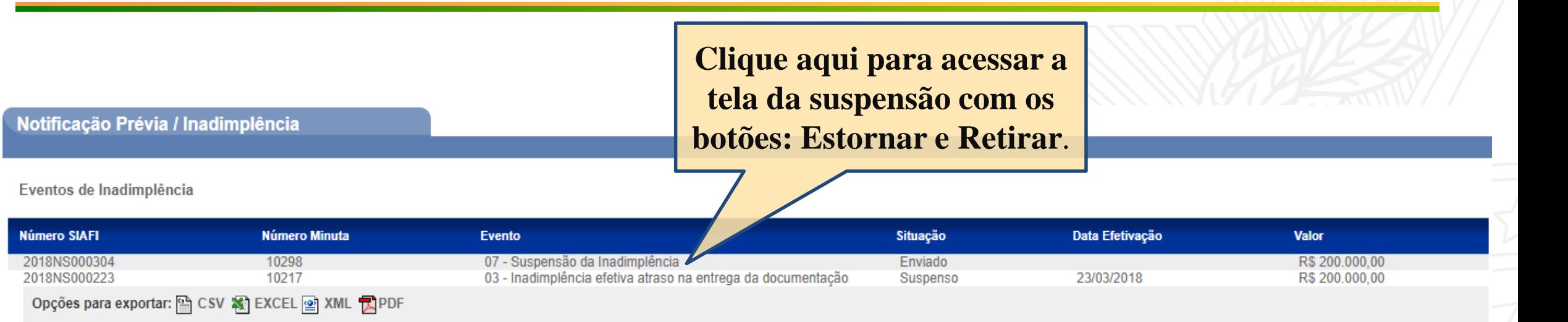

#### Notificação Prévia

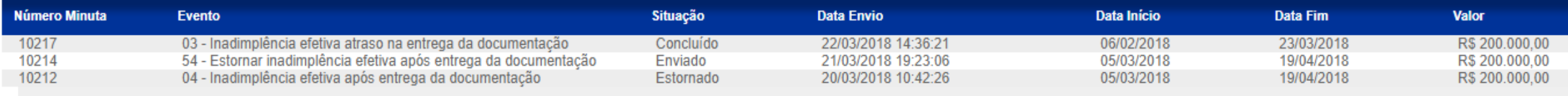

Opções para exportar: A CSV 图 EXCEL 2 XML DPDF

SECRETARIA ESPECIAL DE<br>DESBUROCRATIZAÇÃO, MINISTÉRIO DA SECRETARIA DE **GESTÃO GESTÃO E GOVERNO DIGÍTAL ECONOMIA** 

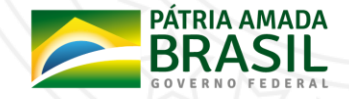

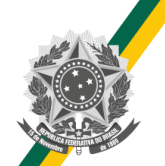

## **Suspensão da Inadimplência**

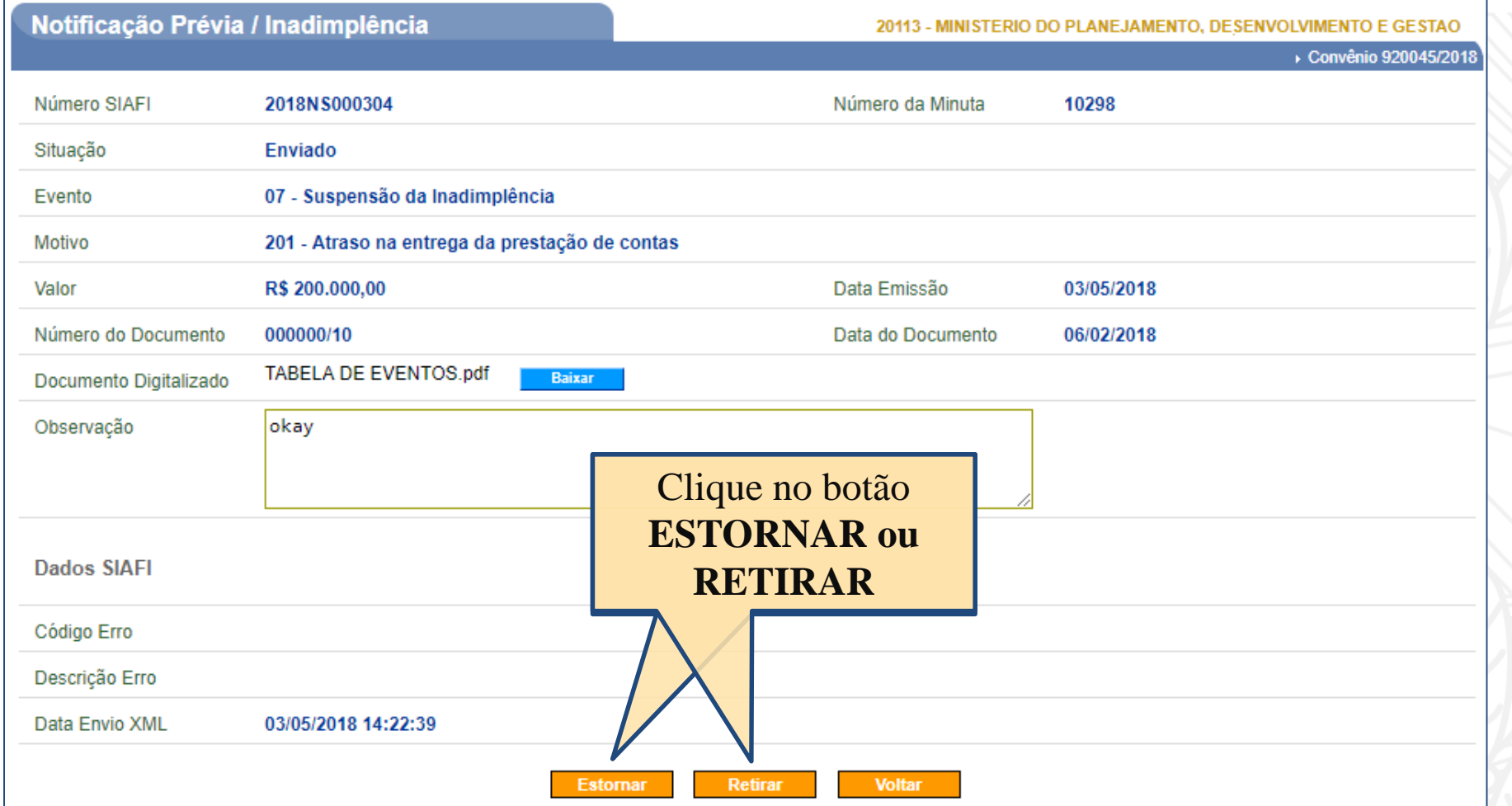

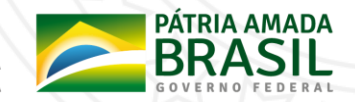

### **Suspensão da Inadimplência – Situação SIAFI**

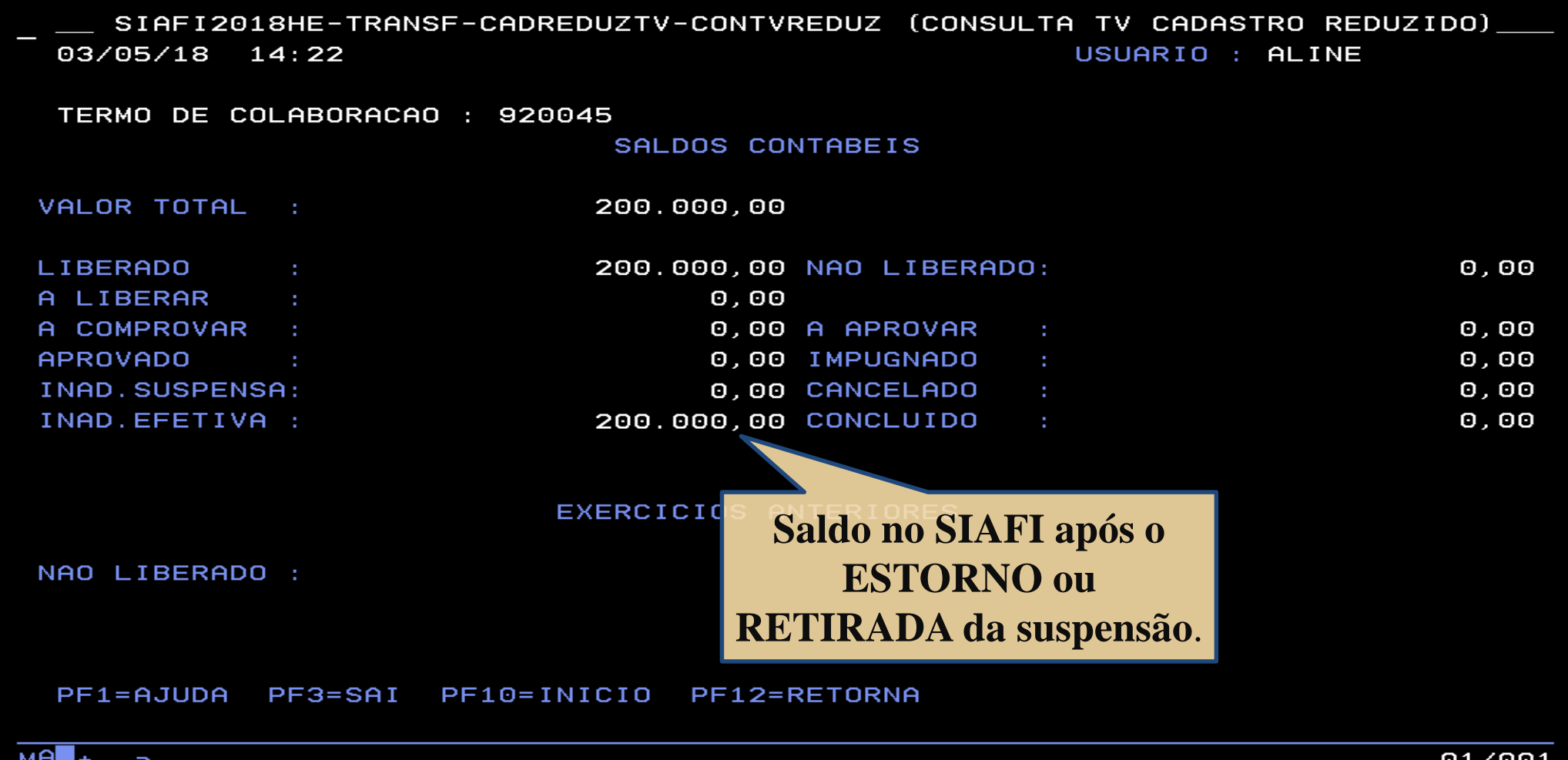

#### **Fluxo da Inadimplência**

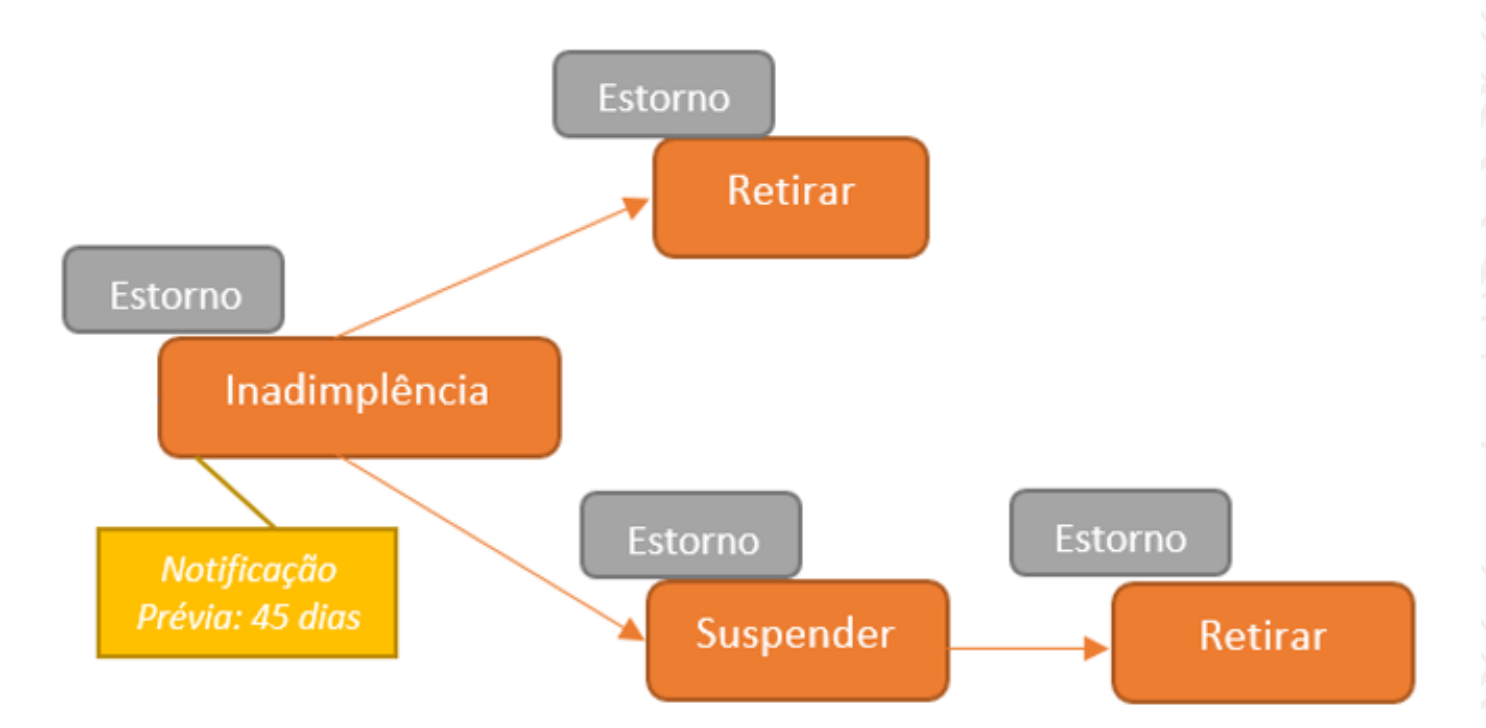

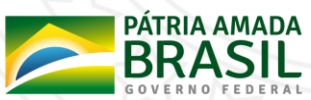

# Dúvidas?

**Nova CENTRAL DE ATENDIMENTO** do Sistema de Convênios - SICONV

#### 0800 978 9008

Clique aqui para maiores informações

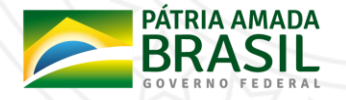

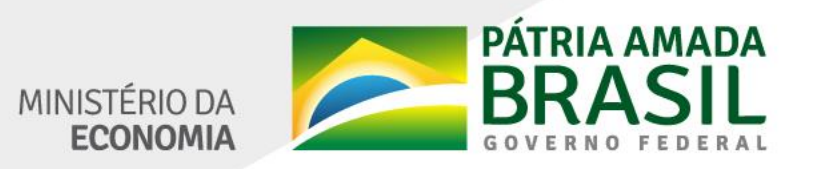

www.economia.gov.br